### **Mike Thomas**

Technical Services Manager | @aurbis

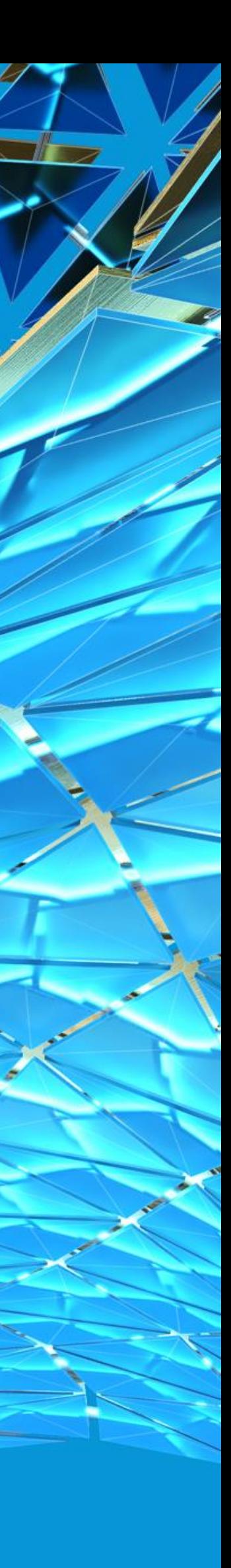

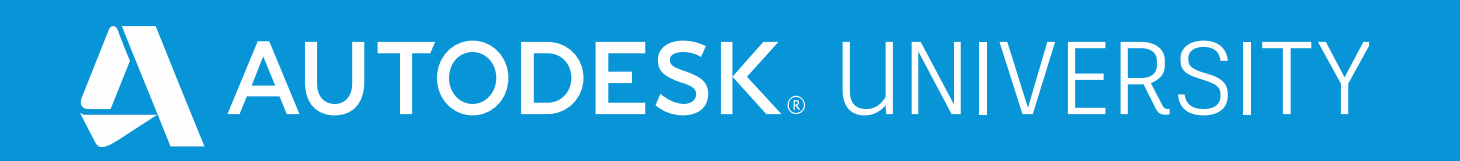

# **Seven Steps to Building the Ideal Lifecycle**

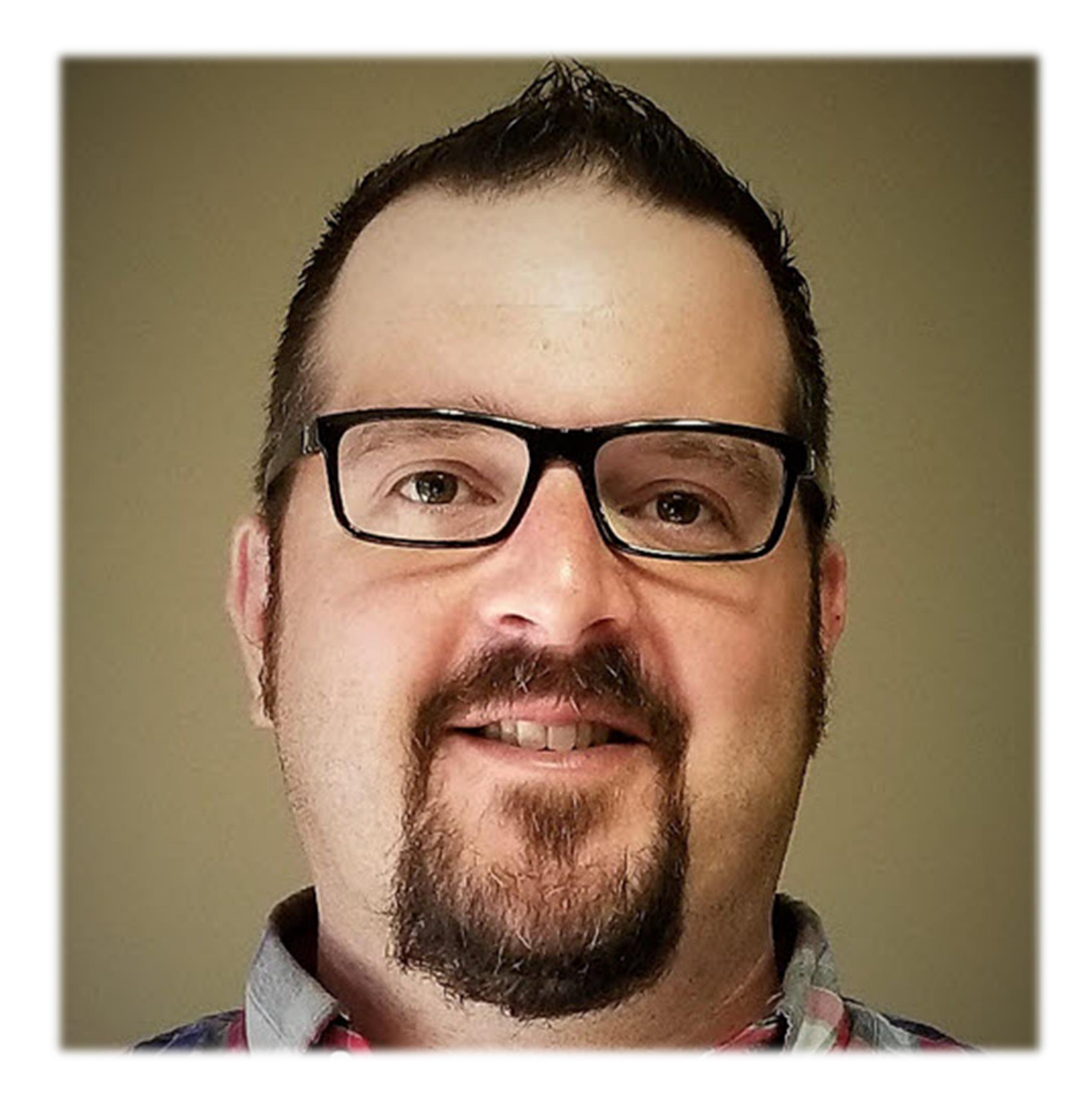

## About the speaker

### Mike Thomas

**I have been using AutoCAD since r13, I cut my solid modeling teeth on Mechanical Desktop, and have been using Inventor since inception. Data Management has always been a big part of my professional life, for the most part with Autodesk Vault.**

# **What is a lifecycle?**

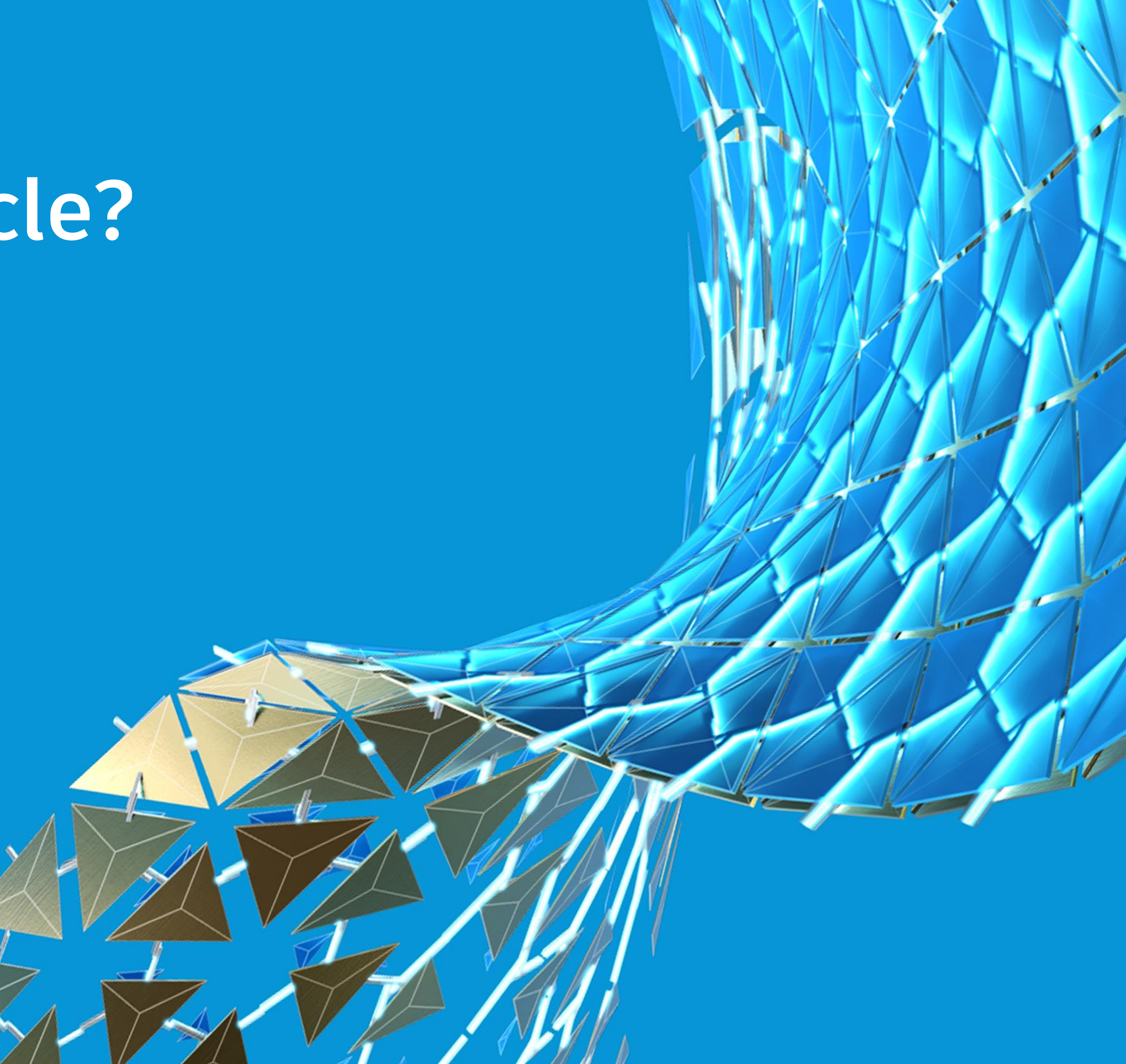

# A **lifecycle definition** is an engine that can be configured to automatically assign security, behaviors, and properties to Vault objects based on where the object is in the life of the

design process.

**- Vault Help**

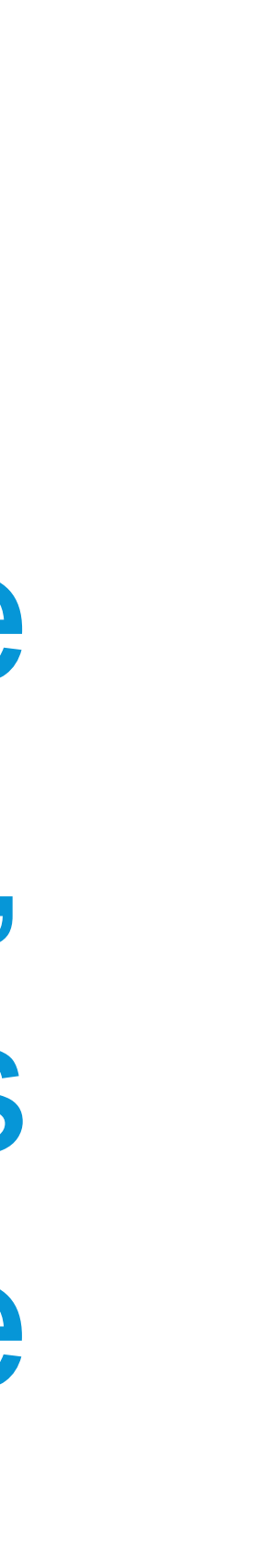

## What's in the Vault?

- **Autodesk Vault Basic** only provides Version control, no tools to manage the change
- **Vault Workgroup** and **Vault Professional** provide the tools for managing file and item change

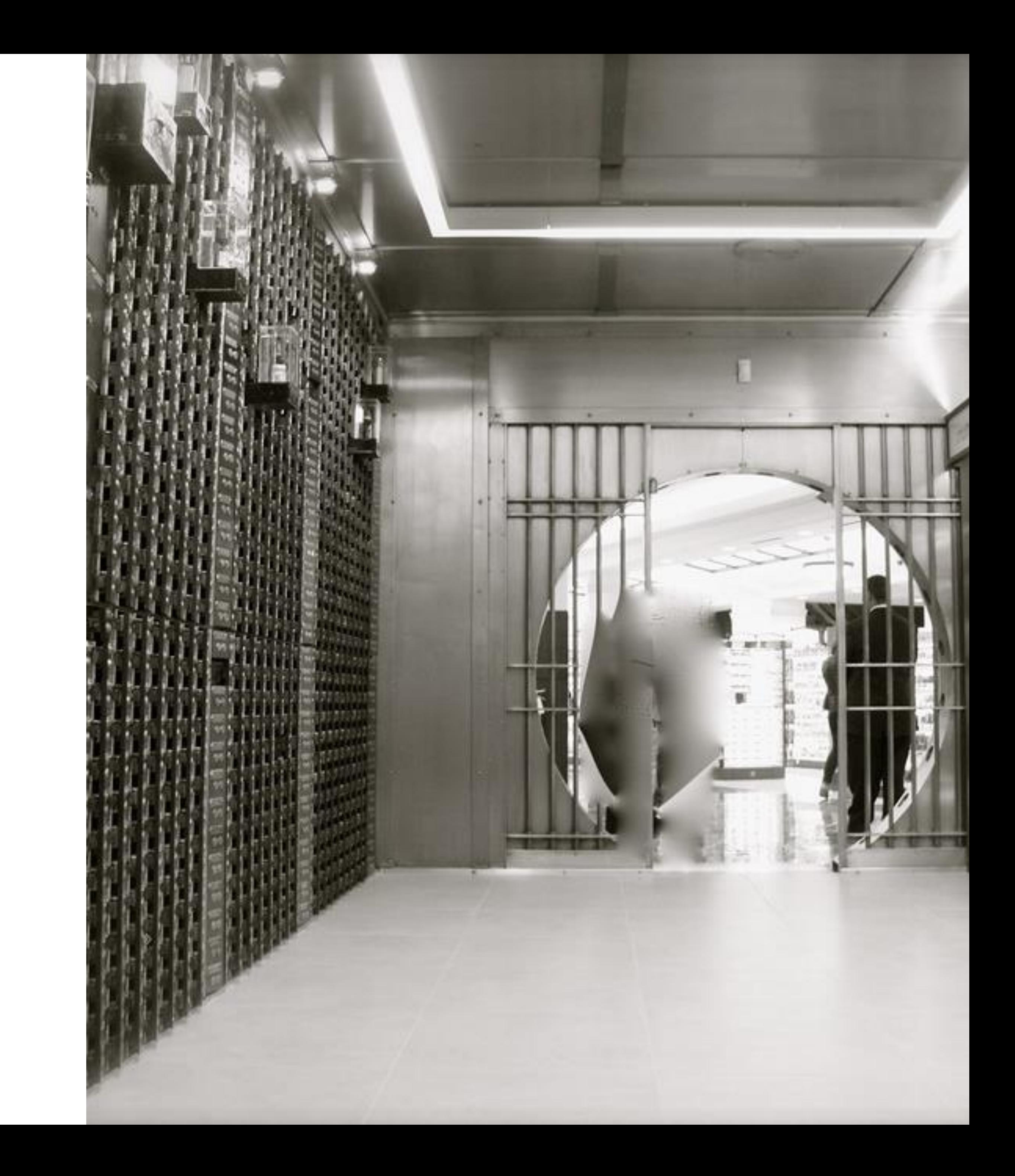

# **A 7-Step Program**

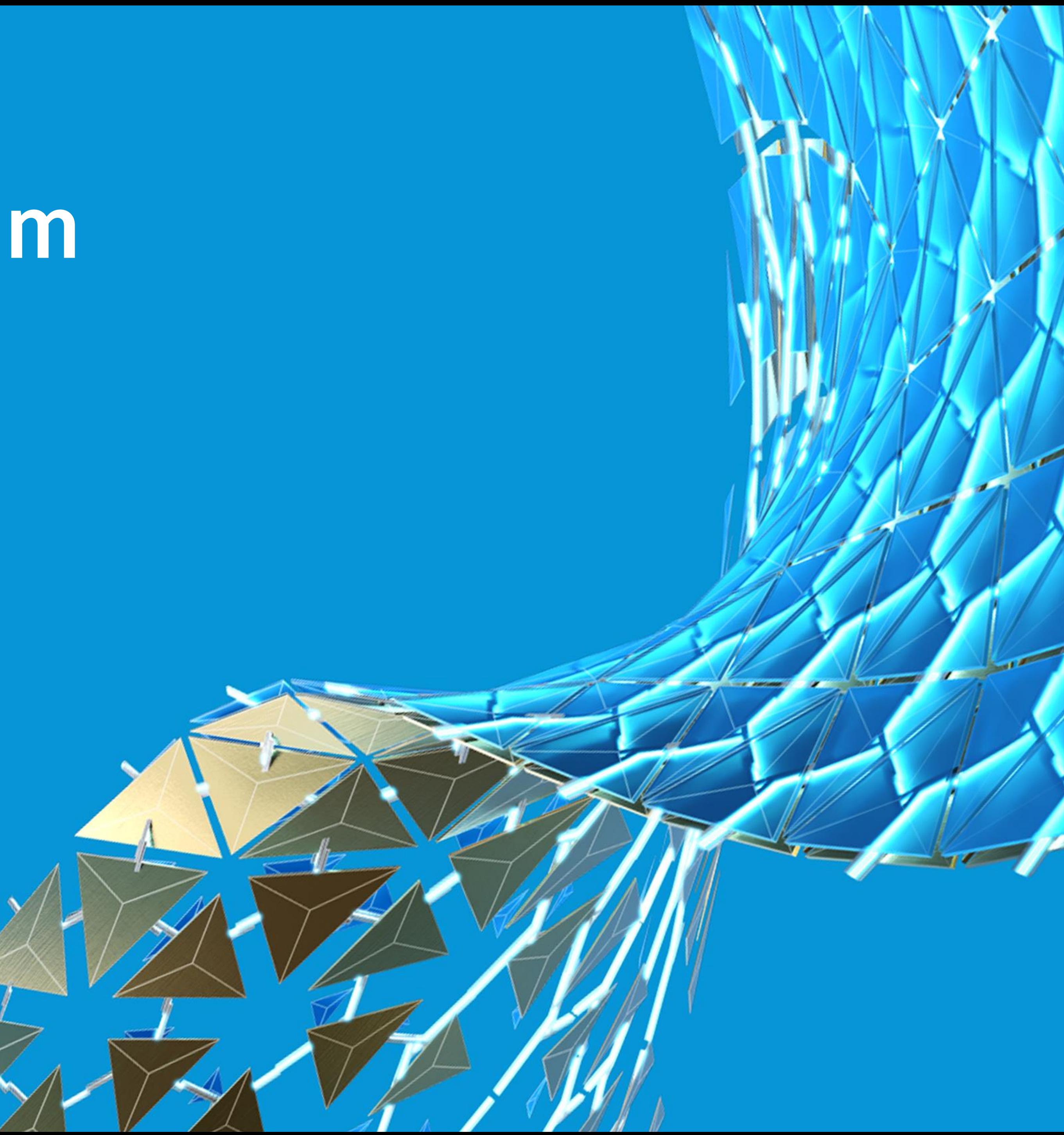

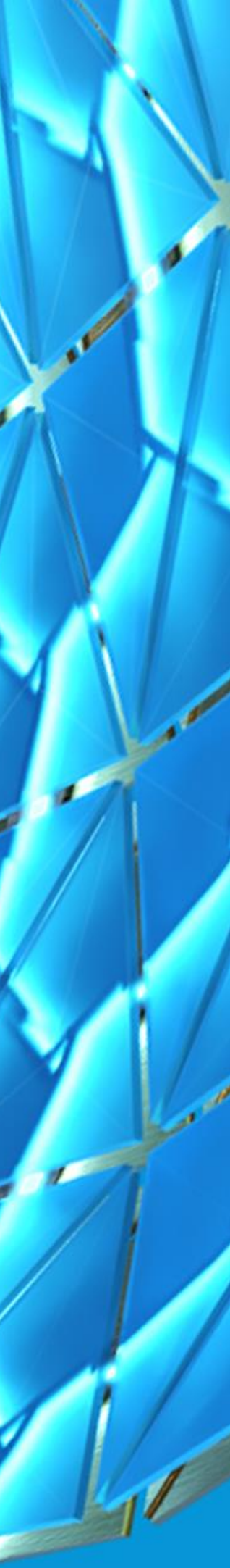

### 7-Steps

- **1. Build Your Properties**
- **2. Add a Category**
- **3. Define the Rules**
- **4. Define the Revision Schemes**
- **5. Build the Transitions**
- **6. Make it Secure**
- **7. Track the Change**

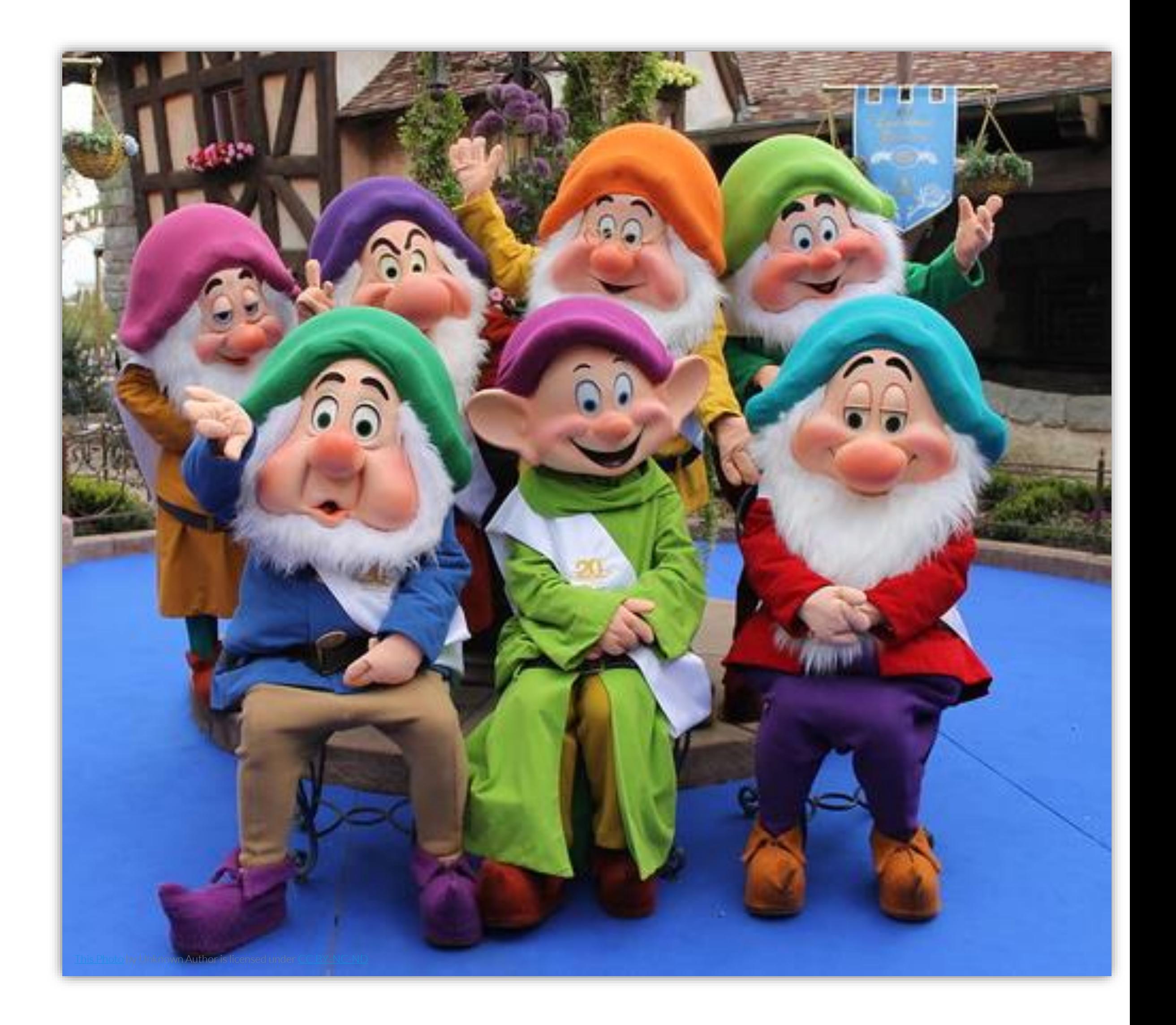

# **Property Management 101**

The Part

HAN

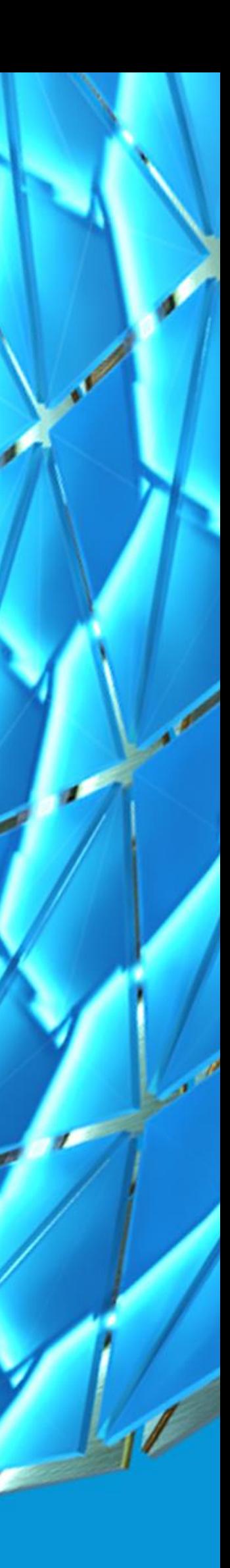

## Property Administration

### **WHAT ARE PROPERTIES?**

**Meta Data** is a set of data that describes and gives information about other data (Oxford Dictionary). **Properties** are meta data describing your data in Vault.

### **VAULT PROPERTIES**

**Two types:**

- **System-defined –** preset derived from Vault (aka out-of-the-box)
- **User-defined (UDP)**  you build properties

### **ASSOCIATIONS**

**Properties** are available for files, folders, items (Vault Pro), and custom objects (Vault Pro). You **associate** with **entity classes** the property is available. **Mapping** determines where the property gets its information from.

# **It starts with a Category**

E Far Pf

HAN

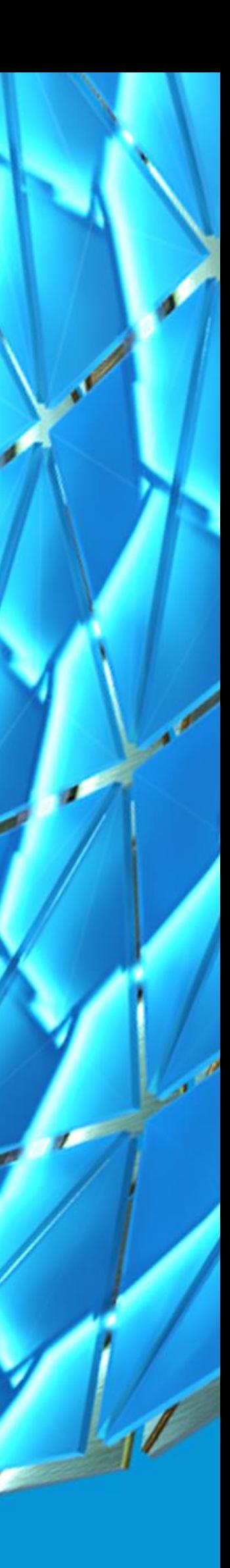

## **Categories**

**Categories** are *labels* that provide a way to group objects logically. Each *category* assigns a defined set of behaviors and rules to objects

### **So What?**

- They group objects
- They assign User-defined Properties
- They assign the lifecycle definitions (and available states)
- They make available the desired revisions schemes

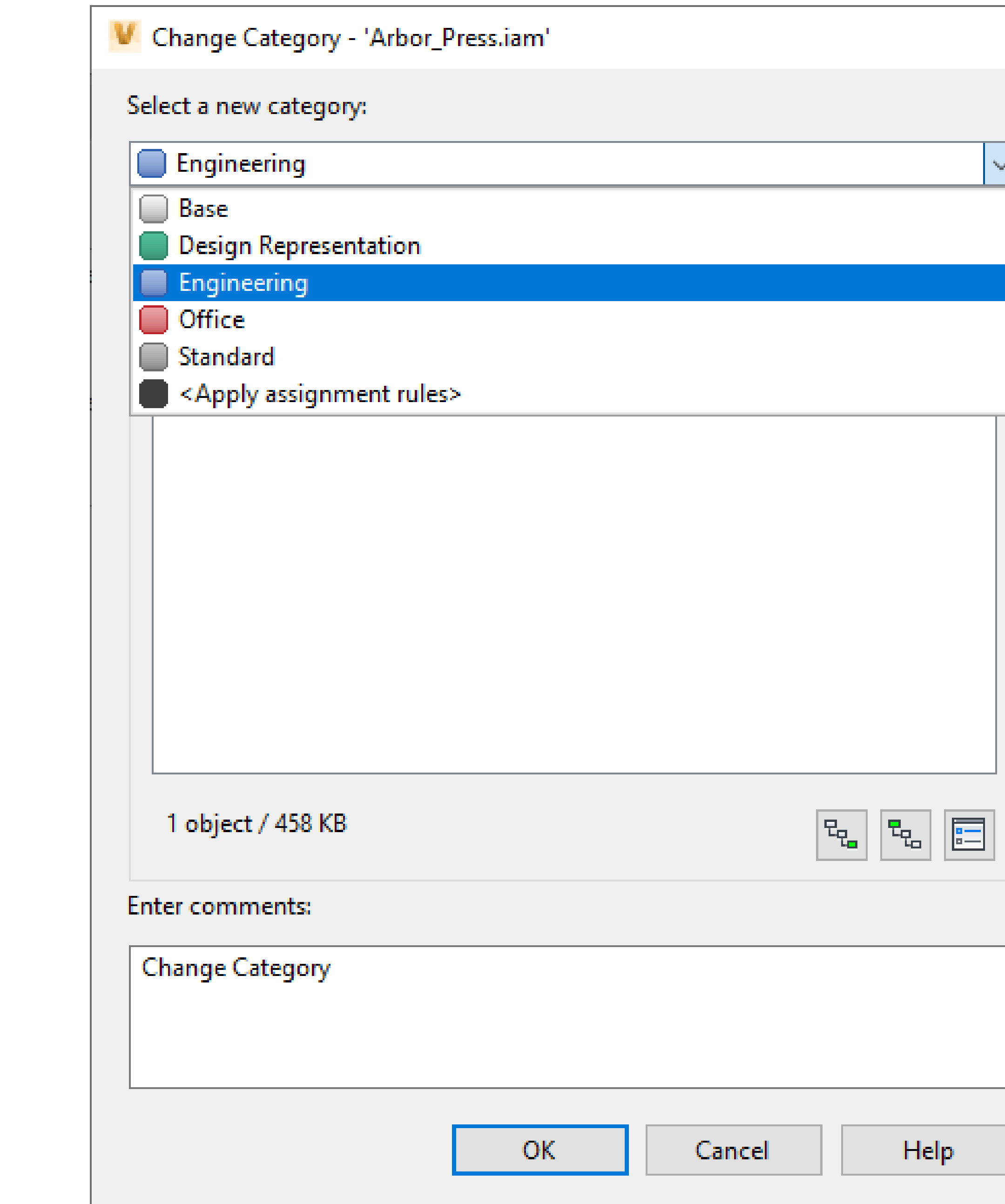

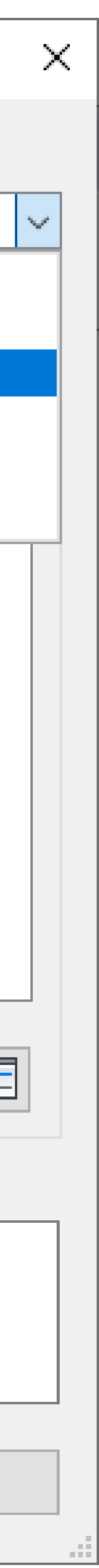

# **Define the Rules**

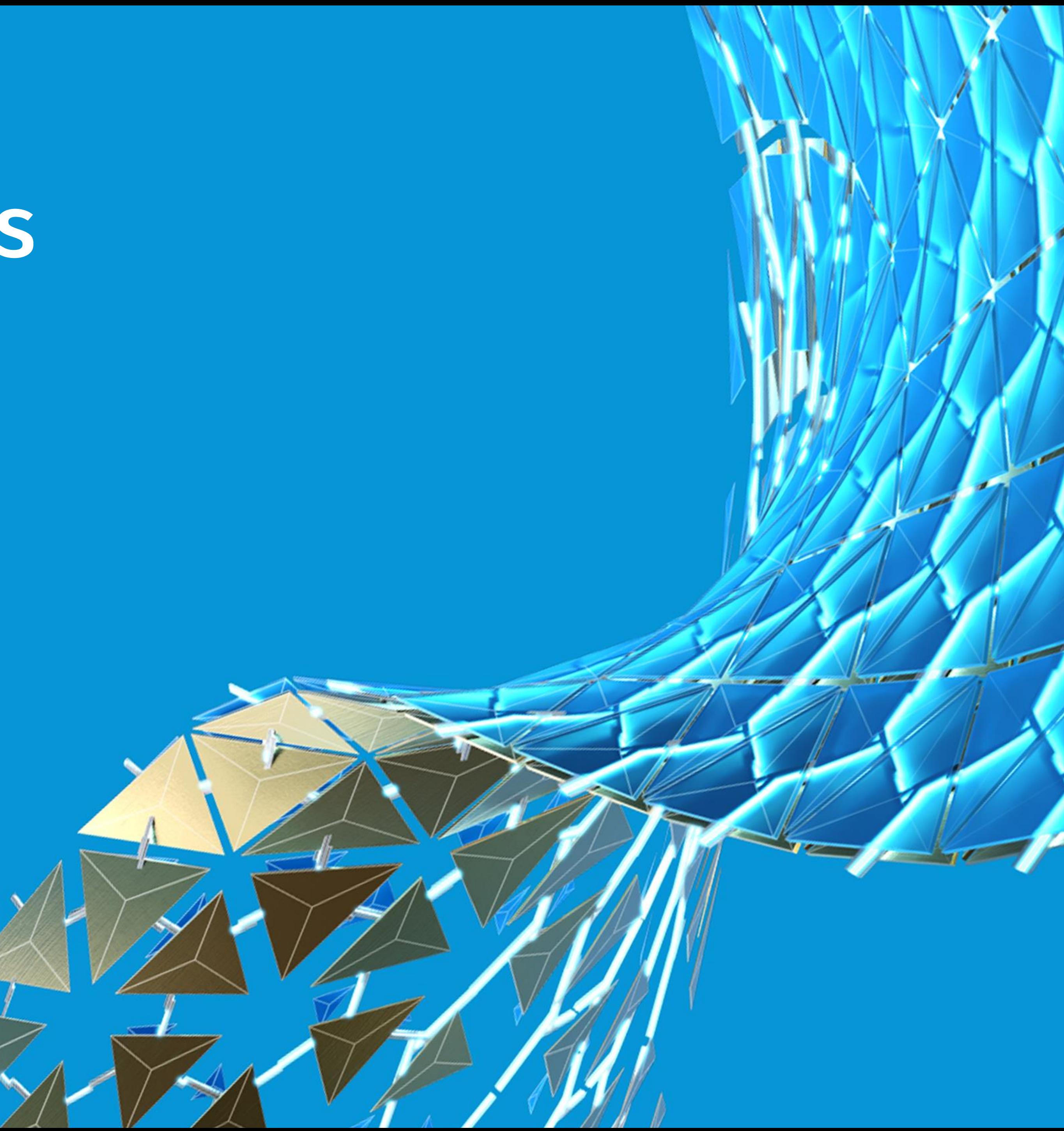

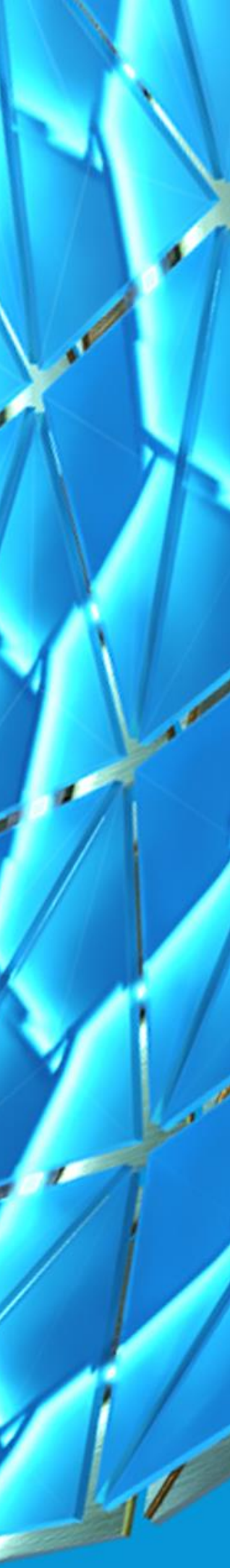

## Assignment Rules

Use **Rules** to define conditions where objects automatically assign to a category based on the object's properties

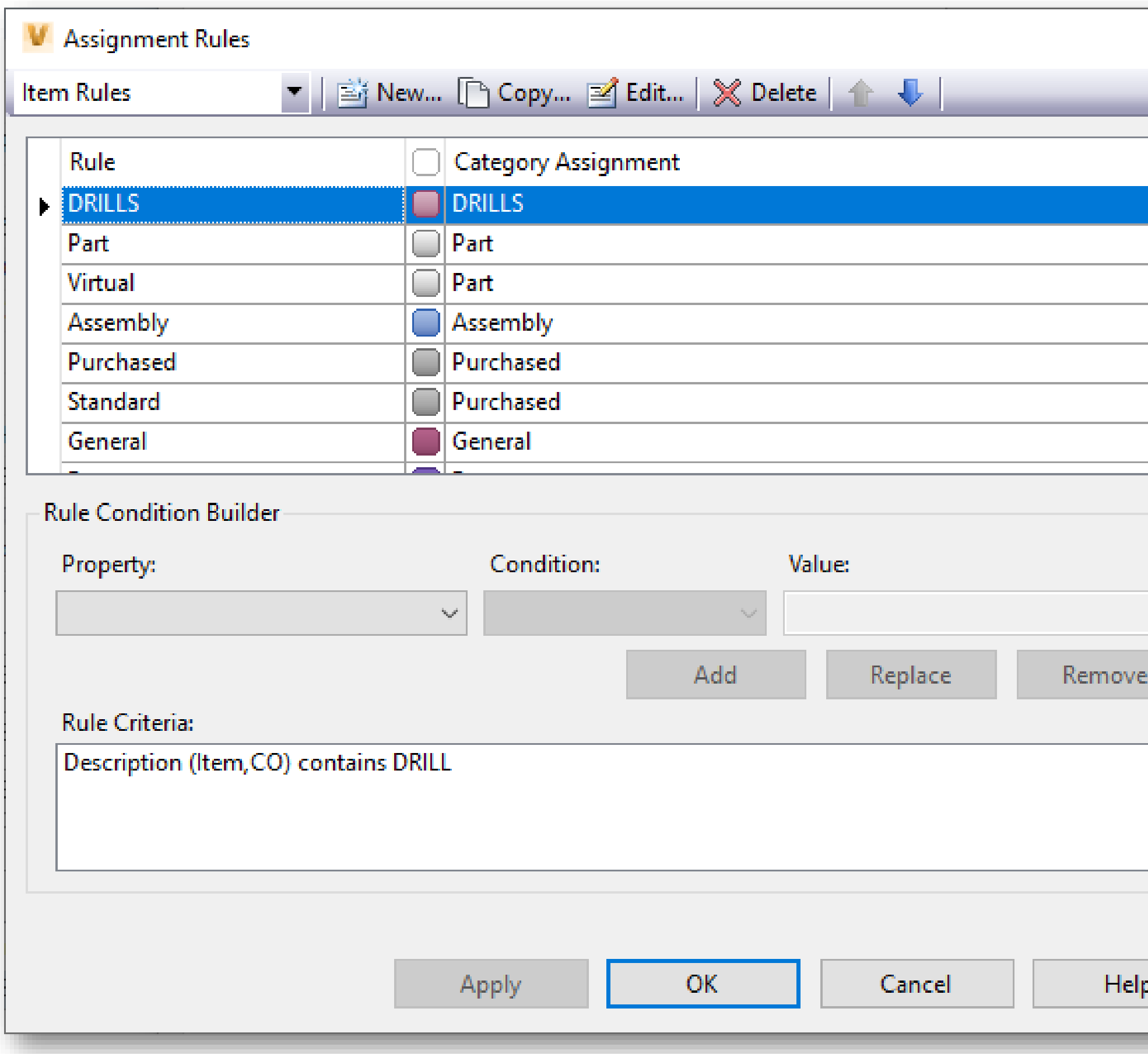

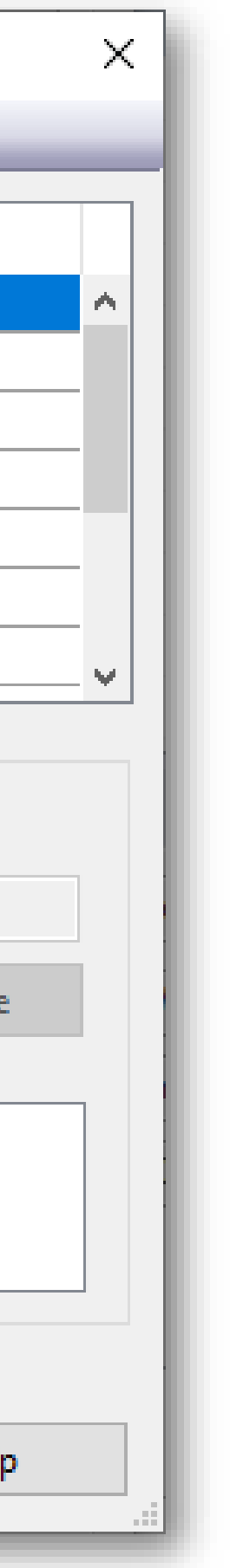

# **How are you revising it?**

E Far M

HAN

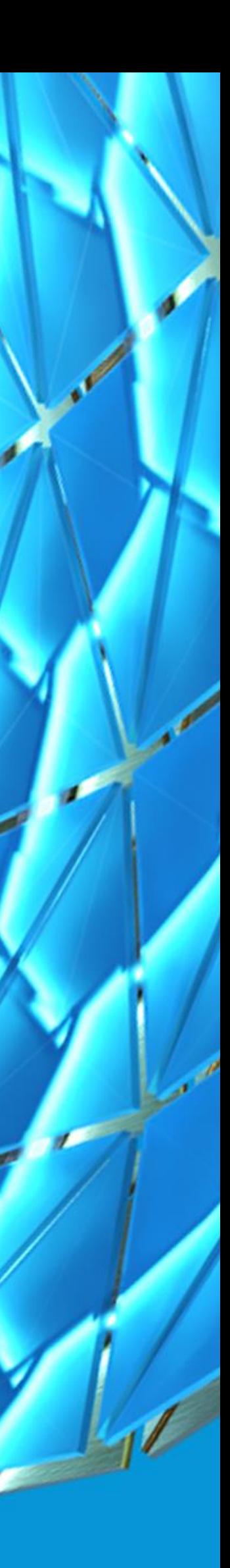

## Revision Management

### **What is a Revision?**

- The act of revising, which is to make new, amended, improved, or up-to-date version
- A milestone
- Revisions are permanent versions

### **Revisions in Vault**

• Revise your files by BUMPING the revision

### **Revision Schemes**

• **Revisions Schemes** define the format and sequence of the revision

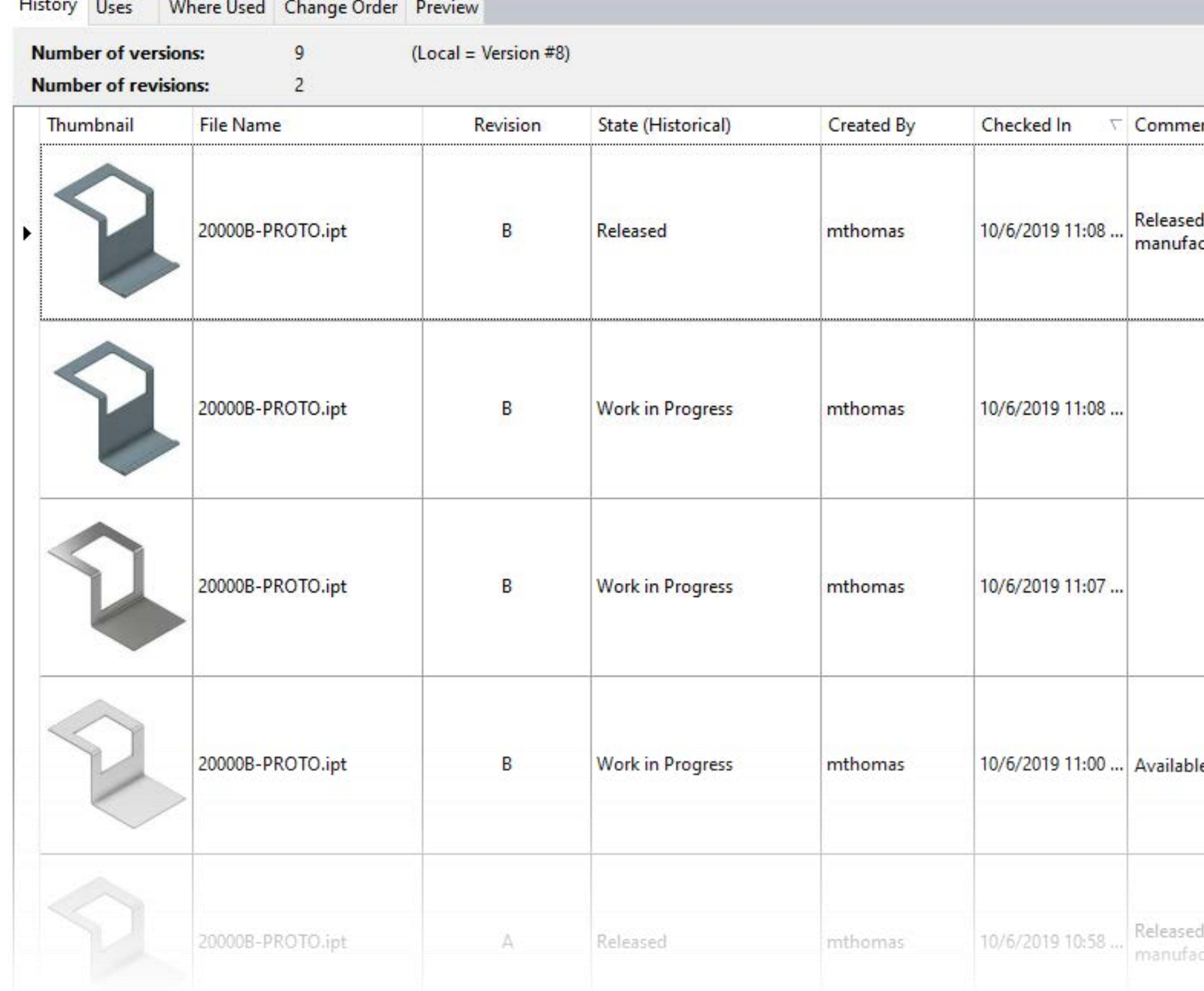

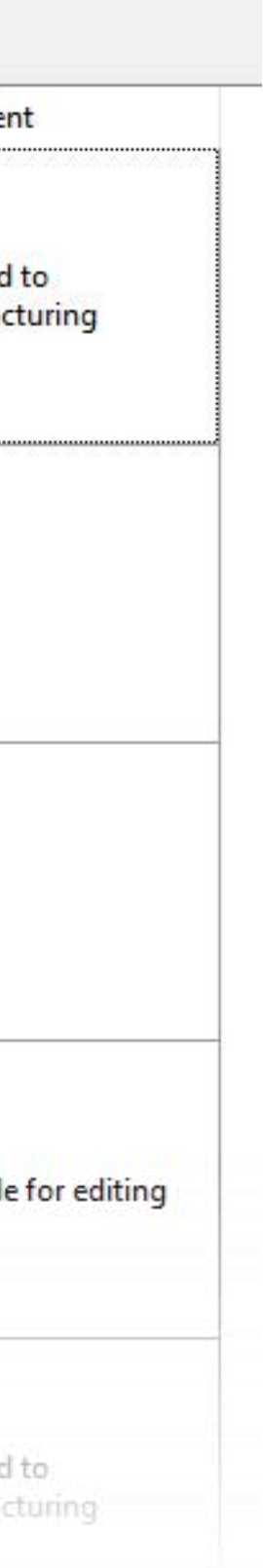

# **Transitioning**

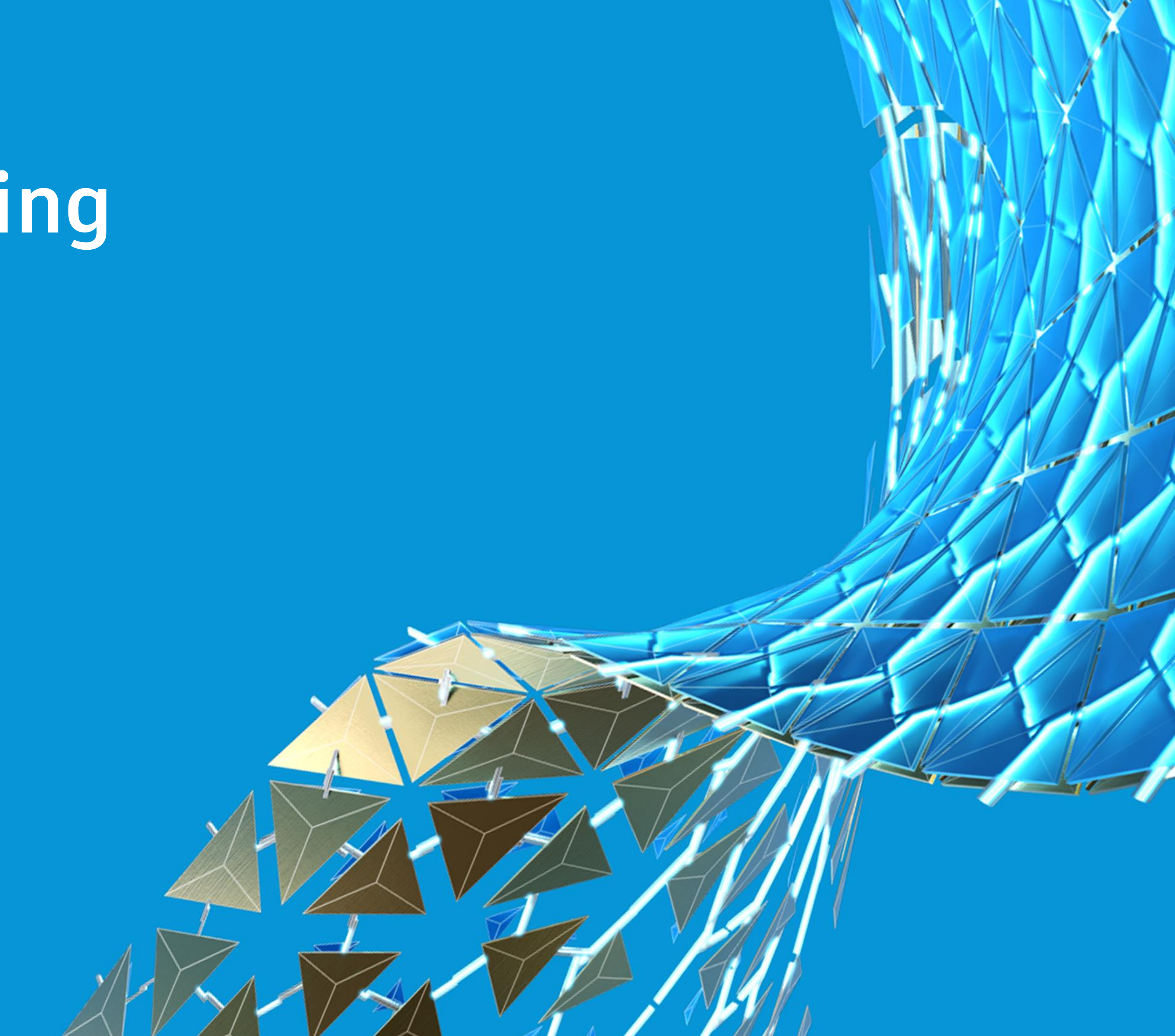

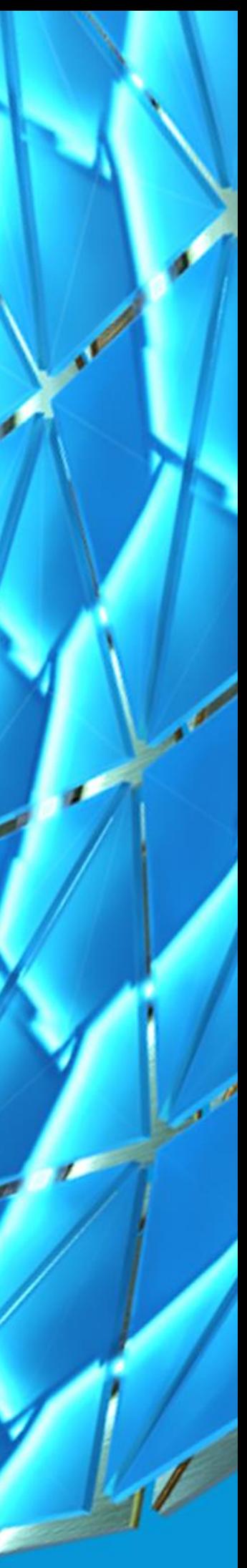

### **States**

**States** identify the current status within the lifecycle

• The **Category** sets the states available

**The State Transition determines:**

- The **Property Criteria** requirements (compliance)
- The **Actions** that occur
- The **Purge Control**

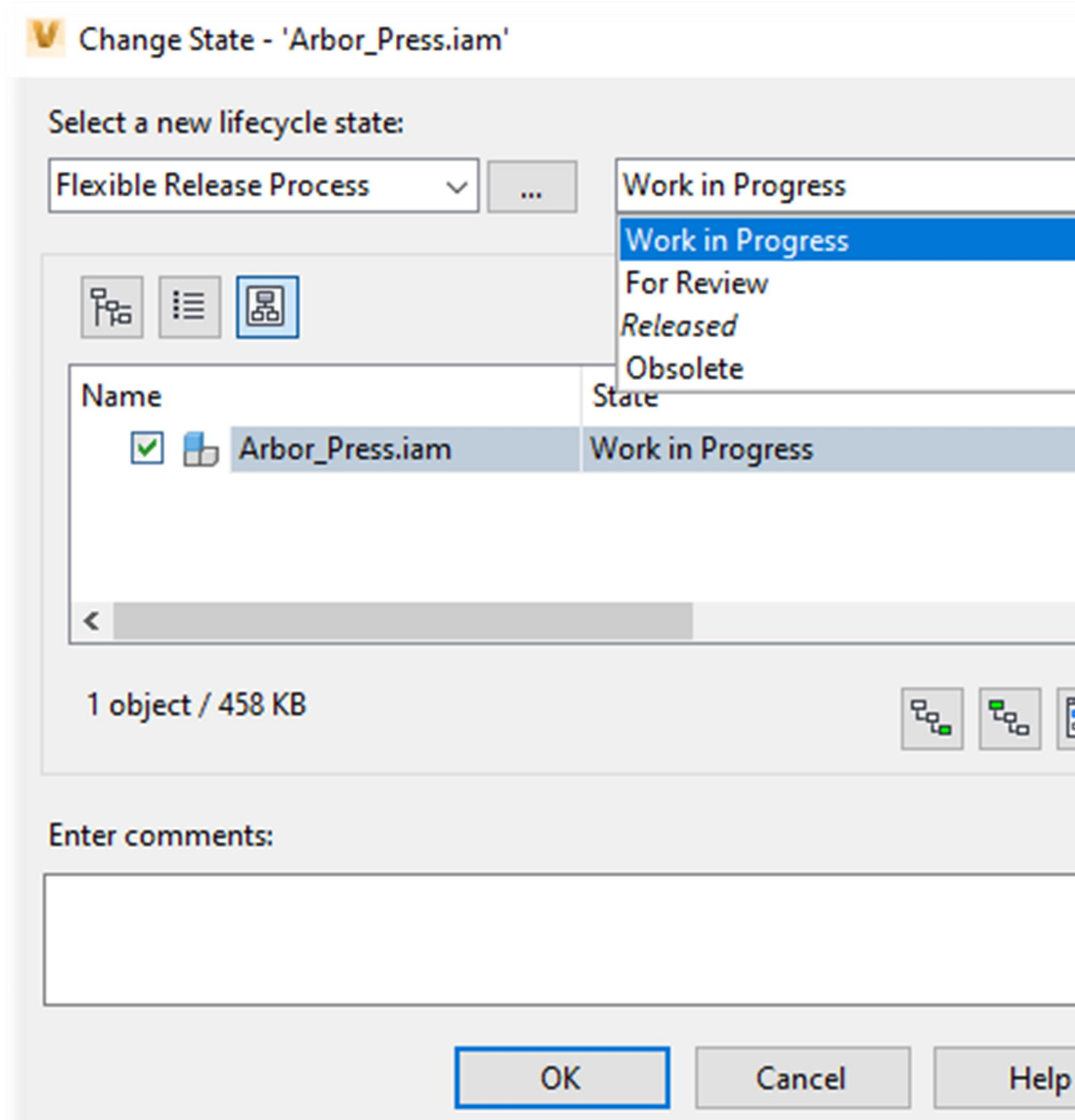

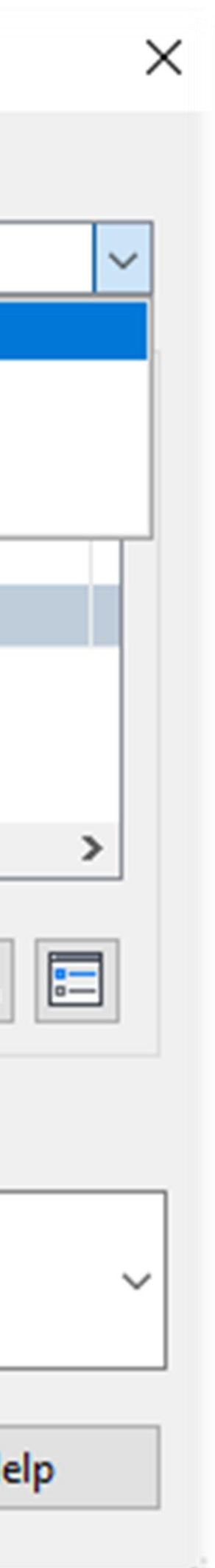

# **Who's got access?**

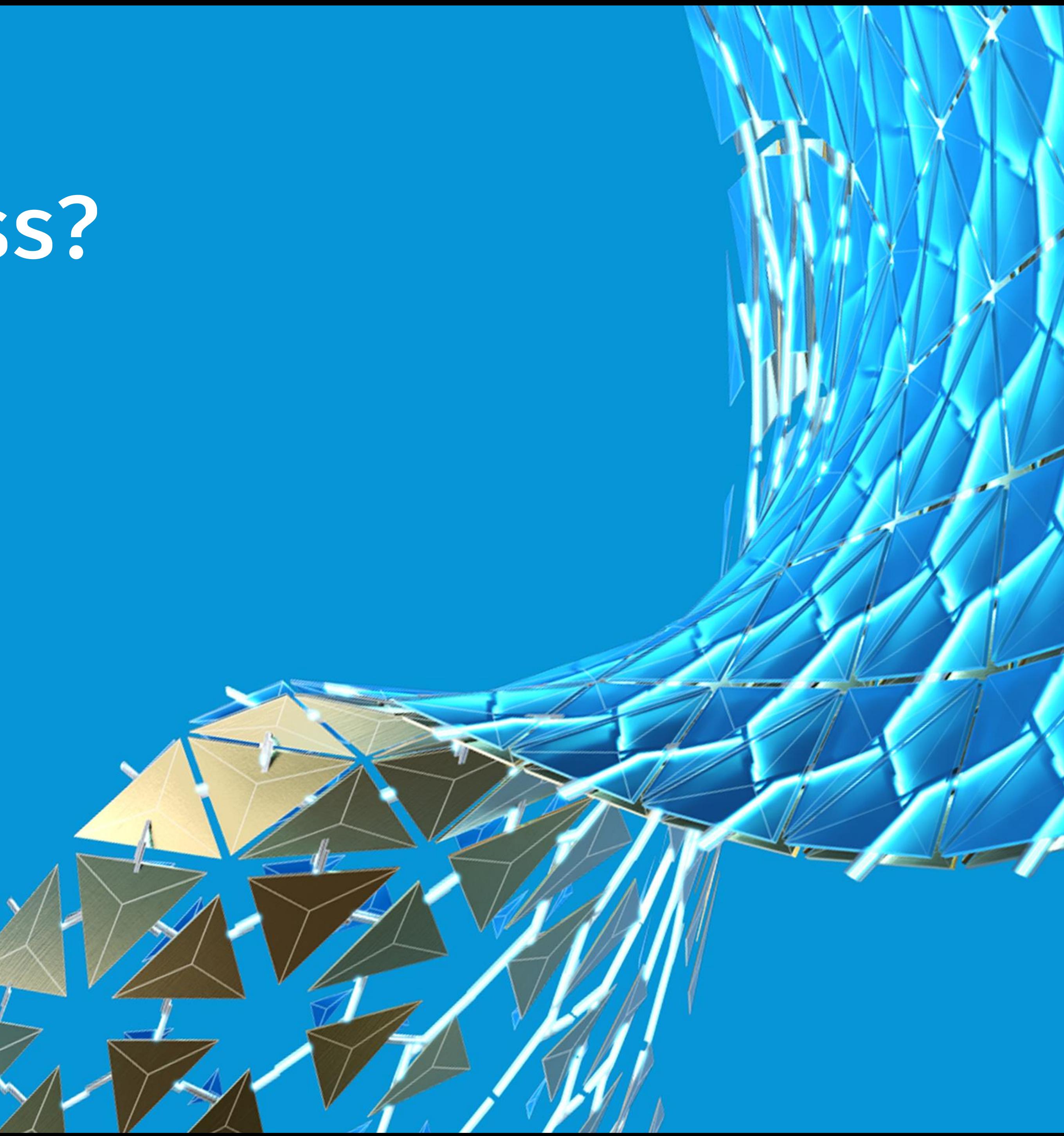

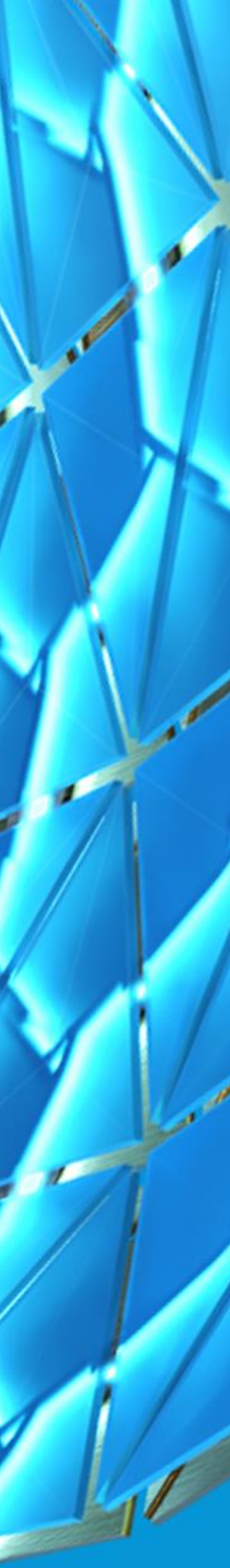

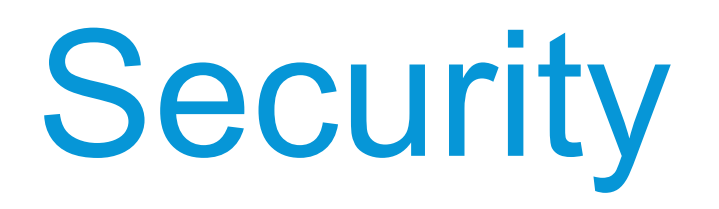

The **State Transition** determines the **Security…** who can make the change and what can users do once in that state.

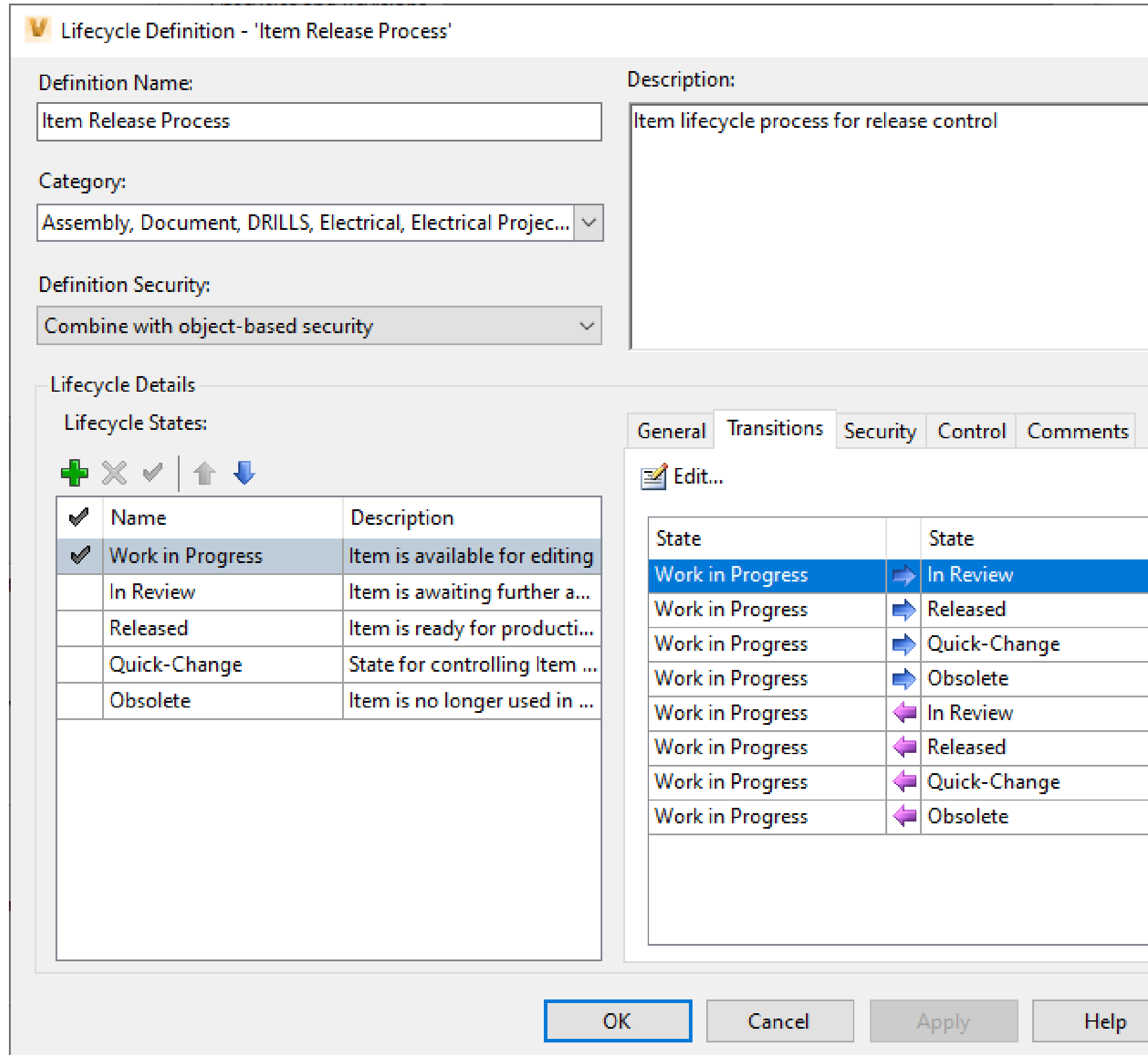

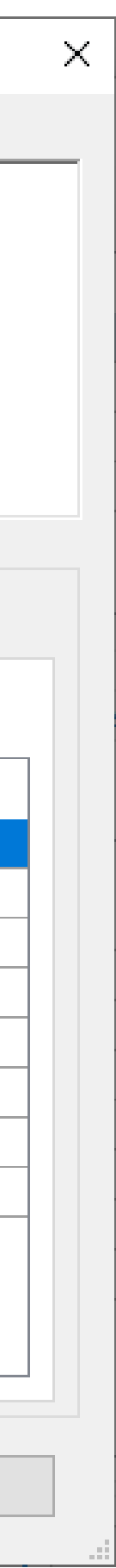

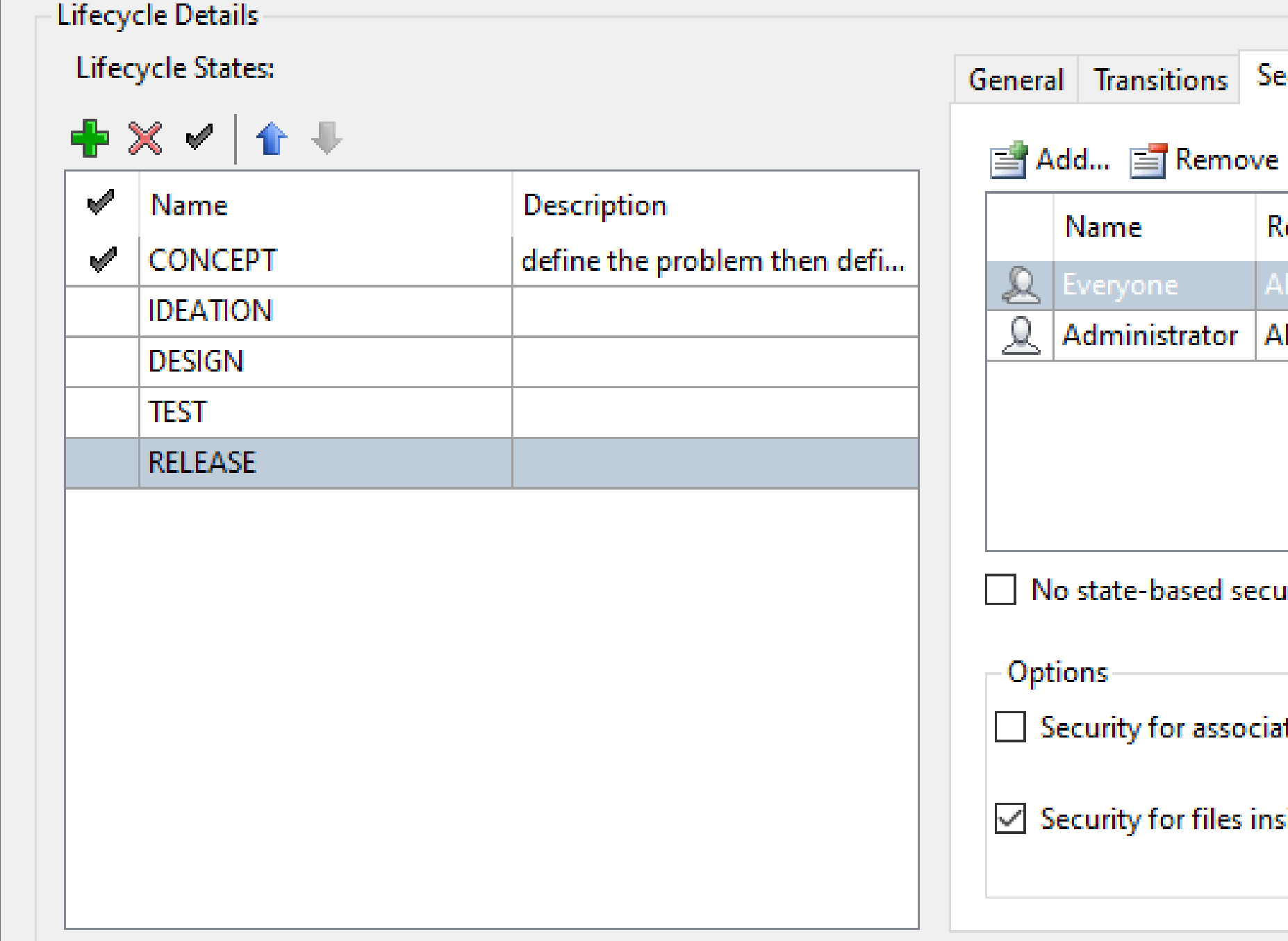

### States and Folders

A **Vault Project** is a **Folder** with **Lifecycle** applied. Start by assigning the **Category** to the folder. The **State Transition** manages what happens to the files in the folder

![](_page_19_Picture_27.jpeg)

## Item State File Control

### **Item Security**

- By default when an Item is released the files associated with the item are locked.
- By adjusting the security specific users can be granted the ability to modify files and / or delete them even when the item is released / locked

![](_page_20_Picture_37.jpeg)

![](_page_20_Picture_7.jpeg)

# **Tracking Changes**

![](_page_21_Picture_1.jpeg)

![](_page_21_Picture_2.jpeg)

![](_page_22_Figure_0.jpeg)

## Change Orders

Vault provides **Change Orders** to capture the changes and manage the change as the modifications are completed, reviewed, and released to be manufactured. The change order is the historical "*paper trail*" of the why, how, when, who, and what of the design modifications

# **7-Steps (+1)**

![](_page_23_Picture_1.jpeg)

![](_page_23_Picture_2.jpeg)

### Test, Test, and Test It Again!

**There's a lot of integrated components, meaning you'll need to build it, test it, tweak it, rinse & repeat.**

![](_page_24_Picture_4.jpeg)

![](_page_24_Picture_0.jpeg)

### 7-Steps

- **1. Build Your Properties**
- **2. Add a Category**
- **3. Define the Rules**
- **4. Define the Revision Schemes**
- **5. Build the Transitions**
- **6. Make it Secure**
- **7. Track the Change**

![](_page_25_Picture_8.jpeg)

# **"By changing nothing, nothing changes."**

**– Tony Robbins**

![](_page_27_Picture_1.jpeg)

![](_page_28_Picture_0.jpeg)

Autodesk and the Autodesk logo are registered trademarks or trademarks of Autodesk, Inc., and/or its subsidiaries and/or affiliates in the USA and/or other countries. All other brand names, product names, or trademarks belong to their respective holders. Autodesk reserves the right to alter product and services offerings, and specifications and pricing at any time without notice, and is not responsible for typographical or graphical errors that may appear in this document. © 2020 Autodesk. All rights reserved.

![](_page_28_Picture_3.jpeg)